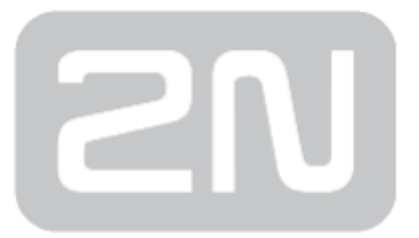

# 2N Helios IP Automation

# IP Intercom

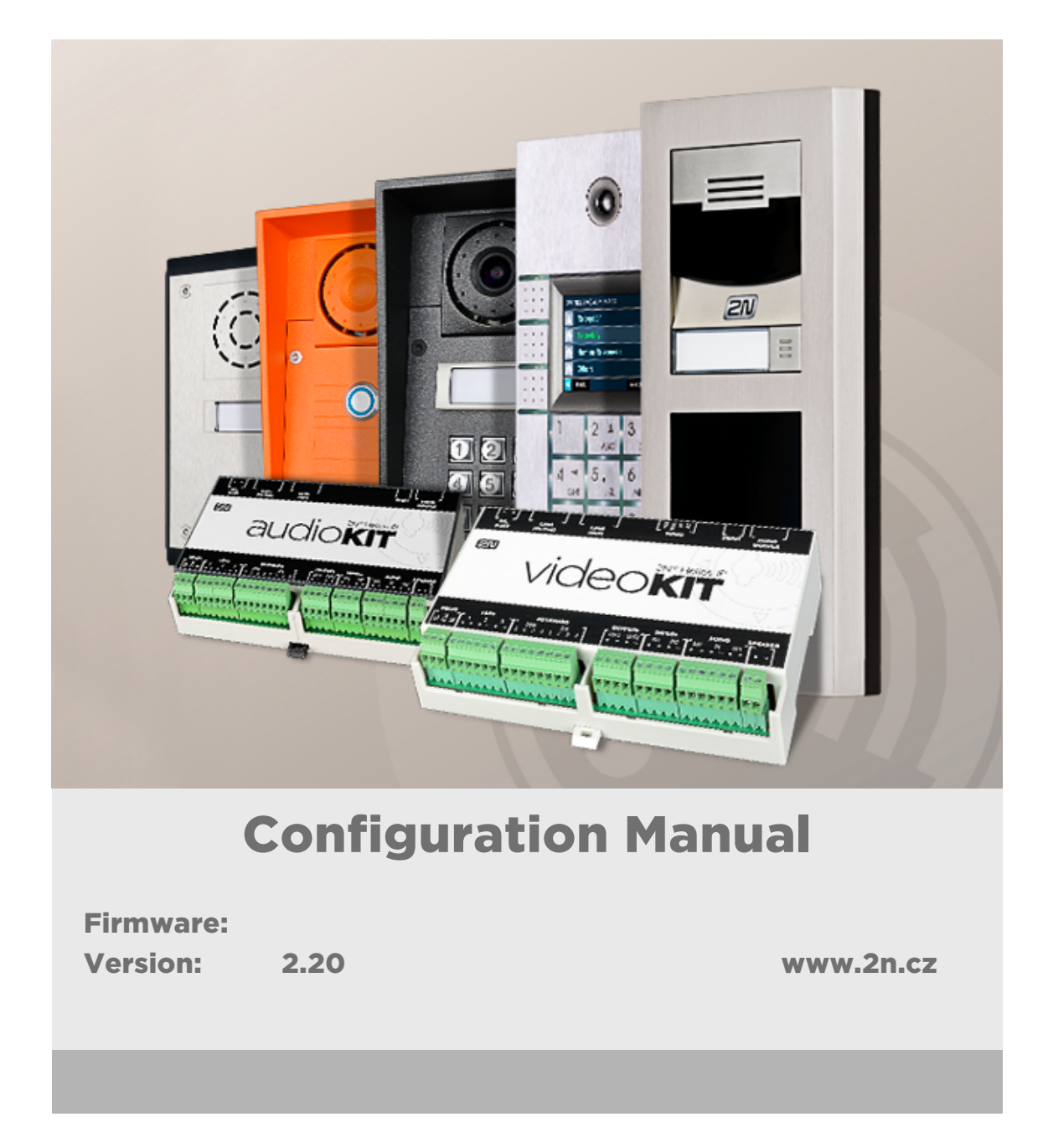

The 2N TELEKOMUNIKACE a.s. is a Czech manufacturer and supplier of telecommunications equipment.

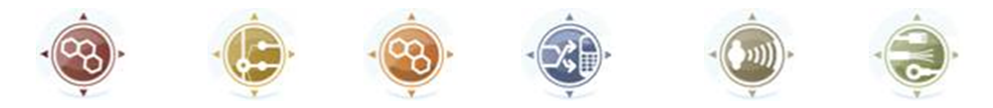

The product family developed by 2N TELEKOMUNIKACE a.s. includes GSM gateways, private branch exchanges (PBX), and door and lift communicators. 2N TELEKOMUNIKACE a.s. has been ranked among the Czech top companies for years and represented a symbol of stability and prosperity on the telecommunications market for almost two decades. At present, we export our products into over 120 countries worldwide and have exclusive distributors on all continents.

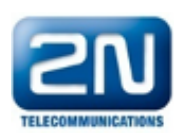

 $2N^{\circledR}$  is a registered trademark of 2N TELEKOMUNIKACE a.s. Any product and/or other names mentioned herein are registered trademarks and/or trademarks or brands protected by law.

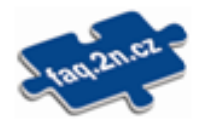

2N TELEKOMUNIKACE a.s. administers the FAQ database to help you quickly find information and to answer your questions about 2N products and services. On www. faq.2n.cz you can find information regarding products adjustment and instructions for optimum use and procedures "What to do if...".

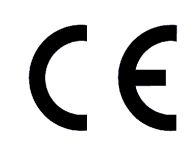

2N TELEKOMUNIKACE a.s. hereby declares that the  $2N^{\circledast}$  product complies with all basic requirements and other relevant provisions of the 1999/5/EC directive. For the full wording of the Declaration of Conformity see the CD-ROM (if enclosed) or our website at www.2n.cz.

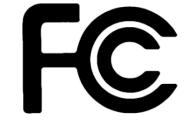

This device complies with part 15 of the FCC Rules. Operation is subject to the following two conditions: (1) This device may not cause harmful interference, and (2) this device must accept any interference received, including interference that may cause undesired operation.

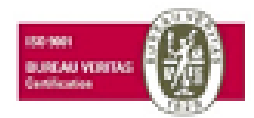

The 2N TELEKOMUNIKACE a.s. is the holder of the ISO 9001:2009 certificate. All development, production and distribution processes of the company are managed by this standard and guarantee a high quality, technical level and professional aspect of all our products.

# Content:

- [1. Terms and Symbols](#page-4-0)
- [2. 2N® Helios IP Automation Configuration](#page-5-0)
- [3. Events](#page-10-0)
- [4. Actions](#page-33-0)
- [5. Conditions](#page-57-0)
- [6. Available Digital Inputs and Outputs](#page-69-0)
- [7. Examples of Use](#page-78-0)

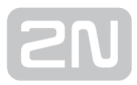

# <span id="page-4-0"></span>1. Terms and Symbols

The following symbols and pictograms are used in the manual:

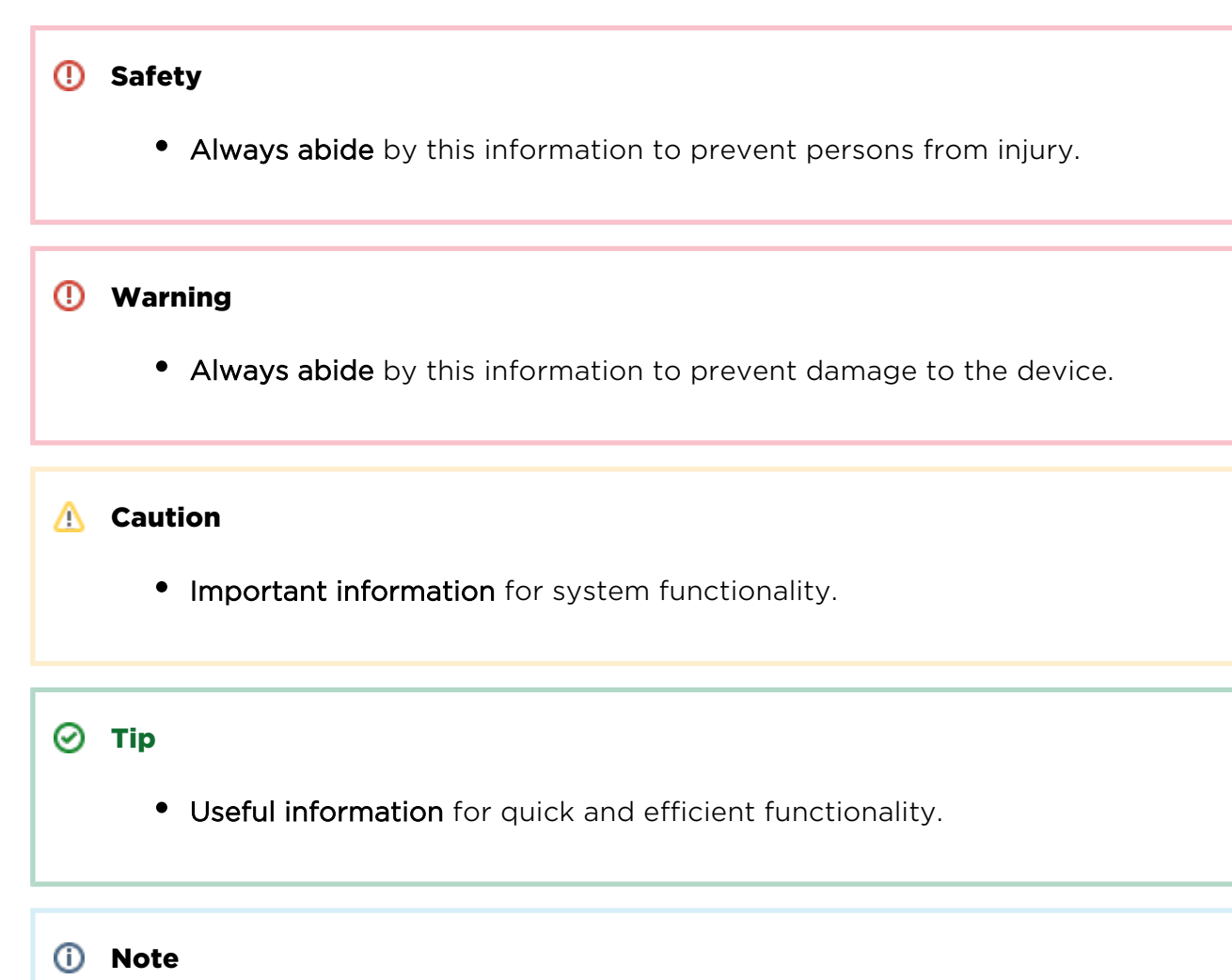

Routines or advice for efficient use of the device.

# <span id="page-5-0"></span>2. 2N® Helios IP Automation Configuration

2N Helios IP provides flexible setting options depending on the user's requirements. If the standard setting options (switch/call settings, e.g.) are insufficient for the intended use, apply a special programmable interface - **Automation**. Typically, Automation is helpful for applications that require rather complex interconnection with the third parties' systems.

#### Note

Automation works only with a valid Enhanced Integration or Gold licence key.

Some 2N Helios IP models are equipped with a number of digital inputs and outputs, most of which can be configured like standard 2N Helios IP switches (refer to the Switches subsection). You can make use of all of these Automation inputs and outputs in variable combinations.

Automation helps you combine the Events arising in the system (such as key pressing, RFID card use, digital input status change, etc.) with specific Actions (such as digital output activation, user sound playing, call, etc.) as necessary. Moreover, the execution of actions can be bound by selected Conditions (time profile state, logic input state, e. g.).

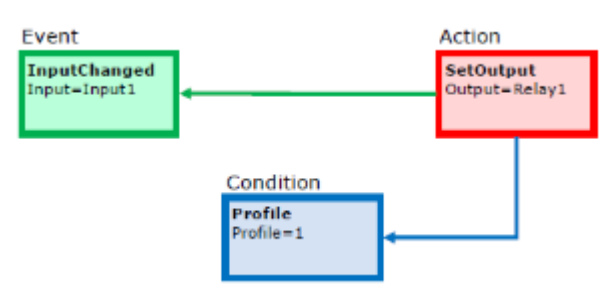

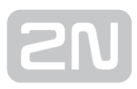

The figure above shows a typical interconnection of the Event, Action and Condition blocks. It holds true in general that an action is always tied with a selected event and is executed when a selected condition is met. The condition is optional and if none is selected, the action is executed whenever the assigned event occurs. Automation defines a number of events, actions and conditions to be further set. Refer to the subsections below for the full list.

The example shown in the figure above can be interpreted as follows: The SetOutput action (digital output setting) is executed if the InputChanged event (logic input1 change from log 0 to log 1) arises and the Profile (active profile 1) condition is met.

The 2N Helios IP web interface helps you configure block combinations (Automation) easily. The configuration shown in the figure below corresponds to the example above.

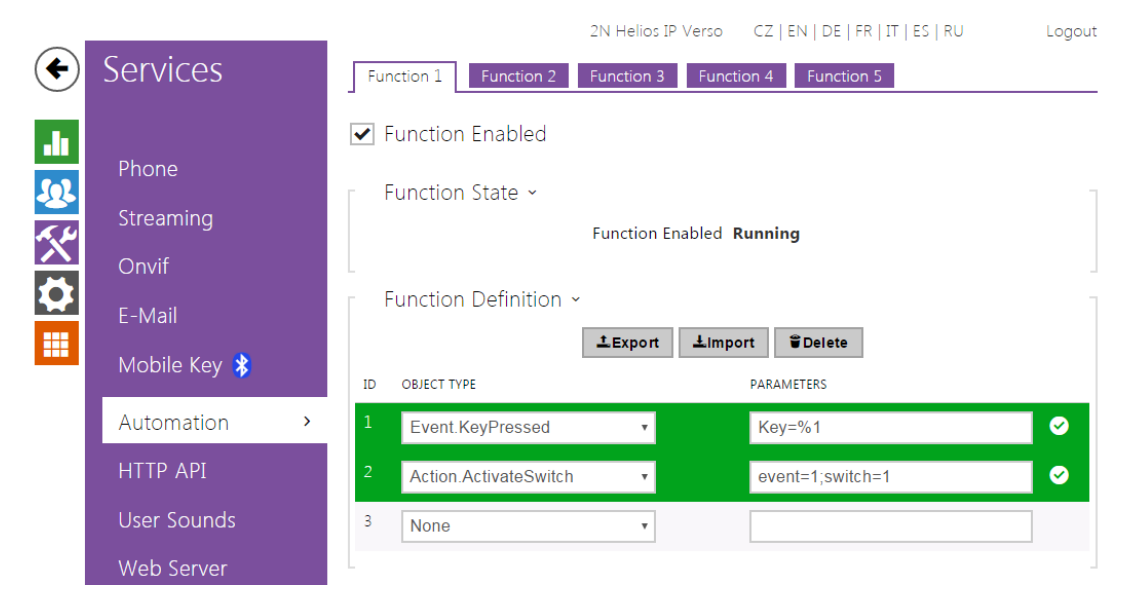

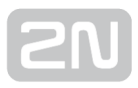

# Automation Control

- Bookmark Function 2N Helios IP allows up to 30 blocks at 5 independent pages to be created and interconnected (regardless of the block type – events, actions and conditions). Multiple actions can be assigned to an event or condition. Thus, you can create 15 actions and assign them to 15 events or create 29 actions and assign them to 1 event, for example.
- Function enabled enables defined function.
- Function definition export defined functions can be performed by pressing a

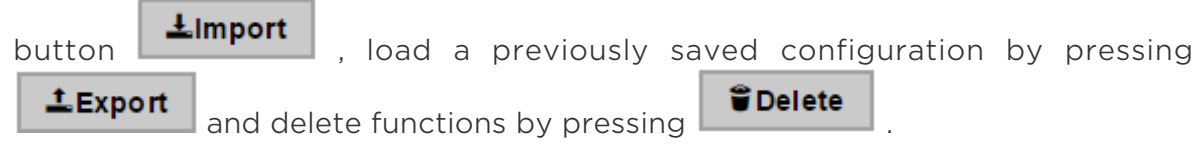

# Block Parameter Settings

Select the required Event (Event.xxx), Action (Action.xxx) or Condition (Condition. xxx) in the **Object type** column. Set one or more parameters for the blocks in the respective row of the Parameters column - refer to the block describing subsections below for the supported parameters. Separate the parameters with a colon if more parameters are required.

The changes will not be executed until you press the **Save** button in the right-hand bottom corner of the page.

If you have set a parameter correctly, a green mark will appear at the end of the respective block definition row. If not (if you enter a wrong parameter name/value or fail to complete an obligatory block parameter), a red mark will appear at the end of the row. Move your mouse cursor to the red mark to display the Help to find the error. If all the required blocks have been configured correctly (there is a green mark on every row), Automation will be enabled. If there is a red mark, the Automation function will be disabled.

Most of the blocks include parameters (Event, Condition, StartEvent, e.g.) that refer to other blocks. Set these parameters to interconnect the defined blocks. Make sure that the value to be entered matches the row number in the table defining the block that is referred to. If you enter a wrong value (not matching the defined block type or matching an undefined block) and press **Save**, a red mark will appear at the respective row.

### $\odot$  Tip

- The Upper-Lower case need not be respected in the parameter names.
- Some block parameters are optional. If you do not enter an optional parameter in the block definition, the default value will be applied.

# Use of Variables

The event block variables (parameters) help transfer additional information between blocks – send the detected card ID via HTTP to another device, use the parameters received via HTTP for setting parameters of a tied action and so on. Their values are updated whenever the event is generated. Use the following syntax to refer to a variable in the configuration parameters of another block:

\$(block\_number.variable\_name) – the block number and variable name are separated with a dot.

- Example:
	- 1: Event.KeyPressed: Key=Any
	- 2: Action.SendHttpRequest: Event=1; Uri[=http://192.168.1.1/ABCD?Key=\\$\(1.](http://192.168.1.1/ABCD?Key=$(1.Key)) [Key\)](http://192.168.1.1/ABCD?Key=$(1.Key))

Press any key (block 1 Event.KeyPressed) to send the HTTP request (block 2 Action. SendHttpRequest) to IP address 192.168.1.1. For example, if you press \*, the HTTP request URI will be as follows: [http://192.168.1.1/ABCD?Key=\\*](http://192.168.1.1/ABCD?Key=*)

Every event defines the TimeStamp and Count variables.

TimeStamp contains encoded date and time of the last event generation in the Unix Time format (second count from 00:00:00 1.1.1970).

Count contains the count of event generations after the device start or last block configuration change. The variable increases by 1 after each event generation.

Refer to the following subsections for more variables with specific functions.

#### $\odot$  Tip

The Upper/Lower case is not be respected in the variable names.

#### **A** Caution

You cannot use the variables in the block relation defining parameters, i. e. Event, Condition, etc.

# <span id="page-10-0"></span>3. Events

Automation defines the following event types:

- [KeyPressed](#page-11-0)  key pressed
- KeyReleased key released
- DtmfPressed DTMF code received in call
- DtmfEntered DTMF-received in call numeric code detected
- CodeEntered numeric code entered
- SilentAlarm silent alarm activated
- CardEntered RFID card entered
- CardHeld RFID card held
- CallStateChanged call state changed
- InputChanged digital input changed
- Delay delay defined
- Timer periodical event timer
- HttpTrigger HTTP command received
- MulticastTrigger command for multiple devices received
- AudioLoopTest audio test performed
- Time specific time (alarm clock)
- MotionDetected motion detected by the camera
- NoiseDetected noise detected by the microphone
- [RegistrationStateChanged](https://wiki.2n.cz/hip/auto/latest/cs/3-udalosti-event#id-.3.Ud%C3%A1losti%28Event%29v2.19-NoiseDetected)  SIP account registration state changed

See below for details on the events and their parameters and use.

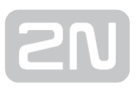

# <span id="page-11-0"></span>Event.KeyPressed

The KeyPressed block defines the event generated by pressing of the defined key or any key from the defined group.

#### Parameters

- Key define the key or a key group. If this parameter is not completed, the event is generated upon pressing of any key (default value: any).
	- Valid values:
		- 0, 1, 2, 3, 4, 5, 6, 7, 8, 9, \*, # for numeric keypad buttons
		- %1, %2, .., %999 for quick dial buttons
		- any for any button (default value).
	- Separate the values with a comma while defining more keys than one.
- **SuppressTones** suppress sound signalling initiated by pressing of a nonprogrammed quick dial button. The parameter is optional.
	- Valid values:
		- 0 tones are not suppressed
		- 1 tones are suppressed (default value)

### Variables

• Key - the recorded code of the key which was the last to generate this event. The key code is stored in the Key parameter format.

### Example

Event generated by pressing of # and quick dial button 3 or 4:

Event.KeyPressed: Key=#, %3, %4

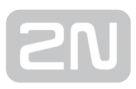

# Event.KeyReleased

The KeyReleased block defines the event generated by releasing of the defined pressed key or any key from the defined group.

#### Note

Vario model: the event is generated whenever the button is pressed, the functionality is the same as with KeyPressed.

#### **Parameters**

- Key define the key or a key group. If this parameter is not completed, the event is generated upon releasing of any key (default value: any).
	- Valid values:
		- 0, 1, 2, 3, 4, 5, 6, 7, 8, 9, \*, # for numeric keypad buttons
		- %1, %2, .., %999 for quick dial buttons
		- any for any button (default value).
	- Separate the values with a comma while defining more keys than one.

#### Variables

• Key - the recorded code of the key which was the last to generate this event. The key code is stored in the Key parameter format.

#### Example

Event generated by releasing of 1 and quick dial button 2:

Event.KeyPressed: Key=1, %2

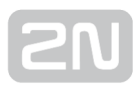

# Event.DtmfPressed

The DtmfPressed block defines the event that is generated when the defined or any DTMF code is received from the defined group. DTMF codes are detected both in incoming and outgoing calls.

#### **Parameters**

- Key define the DTMF code (or DTMF code group). If this parameter is not completed, the event is generated whenever any DTMF code is detected (default value: Any).
	- Valid values:
- 0, 1, 2, 3, 4, 5, 6, 7, 8, 9, \*, #, A, B, C, D
- any for any key (default value).
- Separate the values with a comma to specify a group of codes.
- Direction define the call direction
	- Valid values:
		- incoming incoming calls
		- outgoing outgoing calls
		- any both directions
	- The parameter is optional, the default value is any.

### Variables

• Key - the recorded received DTMF code which was the last to generate the event. The DTMF is stored in the Key parameter format.

### Example

Event generated upon detection of DTMF code #:

Event.DtmfPressed: Key=#

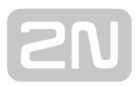

# Event.DtmfEntered

The DtmfEntered block defines the event that is generated by entering of a DTMF numeric code confirmed with the \* key in an incoming or outgoing call.

#### Parameters

- Code define the numeric code.
	- Valid values:
		- numeric code 12345, e.g.

### Variables

Code – the detected received numeric code which was the last to generate this event.

### Example

Event generated upon detection of DTMF code 12345\*

Event.DtmfEntered: Code=12345

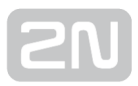

# Event.CodeEntered

The CodeEntered block defines the event generated by entering of a numeric code and confirmation with the \* key (for numeric keypad models only).

#### Parameters

- Code define the numeric code.
	- Valid values:
		- numeric code 12345, e.g.
		- valid any valid code
		- invalid any invalid code
		- any any valid or invalid code
- SuppressTones suppress sound signalling initiated by receiving of an invalid numeric code. The parameter is optional.
	- Valid values:
		- 0 tones are not suppressed
		- 1 tones are suppressed (default value).

### Variables

• Code - the received numeric code which was the last to generate this event.

#### Example

Event generated by entering code 12345\* on a keypad:

Event.CodeEntered: Code=12345

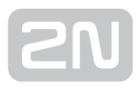

# Event.SilentAlarm

The SilentAlarm block defines the event generated upon the silent alarm start. Silent alarm can be started by entering a code higher by 1 than the user switch code. If, thus, a user is assigned switch code 123, silent alarm is started with 124.

### Parameters

This block has no parameters.

## Variables

This block does not define any specific variables.

### Example

Event generated by entering code 112 if some of the users is assigned code 111.

• Event SilentAlarm

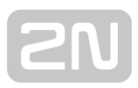

# Event.CardEntered

The CardEntered block defines the event generated by tapping (swiping) of the RFID card with the defined ID (for RFID card reader models only).

#### Parameters

- Card define the RFID card ID; refer to the Card Reader subsection in the Configuration Manual.
	- Valid values:
		- valid any valid card (included in the intercom card list)
		- invalid any invalid card
		- any any valid or invalid card
		- card ID defined card ID e.g. 3F00F34F78.
- SuppressTones suppress sound signalling initiated by detection of an invalid card. The parameter is optional.
	- Valid values:
		- 0 tones are not suppressed
		- 1 tones are suppressed (default value).
- Reader define the card reader / module to be used
	- Valid values:
		- internal\_cardreader internal card reader (2N ® Helios IP Vario, Force)
		- external cardreader external card reader ( $2N^@$  Helios IP Vario, Force)
		- <module name> module name configured in the Module Name parameter in the Hardware / Extenders / Modules / Used module

menu (2N® Helios IP Verso)

- any any reader / module
- The parameter is optional, the default value is any.
- Direction define direction
	- Valid values:
		- in reader with defined incoming direction
		- out reader with defined outgoing direction
		- any both directions
	- The parameter is optional, the default value is any.

## Variables

- Card ID of the detected card which was the last to generate this event.
- Reader name of the module which was used (internal\_cardreader, external\_cardreader, <module\_name>).
- Direction configured direction at the card reader (In, Out, Unspecified).

### Example

Event generated by entering of the card with ID 0012456:

Event.CardEntered: Card=0012456

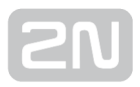

# Event.CardHeld

The CardHeld block defines the event generated by holding of the RFID card with the defined ID (for RFID card reader models only). The event is generated by holding the RFID card for 4s at the RFID card reader.

#### Parameters

- Card define the RFID card ID; refer to the Card Reader subsection in the Configuration Manual.
	- Valid values:
		- valid any valid card (included in the intercom card list)
		- invalid any invalid card
		- any any valid or invalid card
		- card ID defined card ID e.g. 3F00F34F78.
- Reader define used card reader / module
	- Valid values:
		- internal\_cardreader internal card reader  $(2N^@$  Helios IP Vario, Force )
		- external\_cardreader external card reader (2N® Helios IP Vario, Force)
		- <module\_name> module name configured in the Module Name parameter in the Hardware / Extenders / Modules / Used module menu (2N® Helios IP Verso)
		- any any reader / module
	- The parameter is optional, the default value is any.
- Direction define direction
	- Valid values:
		- in reader with defined incoming direction
		- out reader with defined outgoing direction
		- any both directions
	- The parameter is optional, the default value is any.

### Variables

 $\bullet$  Card - ID of the detected card which was the last to generate this event.

- Reader name of the module which was used (internal\_cardreader, external\_cardreader, <module\_name>).
- Direction configured direction at the card reader (In, Out, Unspecified).

### Example

Event generated by holding of the card with ID 0012456:

Event.CardEntered: Card=0012456

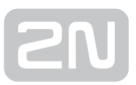

# Event.CallStateChanged

The CallStateChanged block defines the event generated by a call state change (call ringing, call connection, call termination, etc.).

#### Parameters

- State define the call state change.
	- Valid values:
		- ringing ringing start
		- connected successful call connection
		- terminated call termination.
- Direction define the call direction.
	- Valid values:
		- incoming incoming calls
		- outgoing outgoing calls
		- any both directions.
	- The parameter is optional, the default value is any.
- Number defines a number which has to match the calling number in order to generate this event
	- This parameter is optional

### Variables

- **State** the detected call state which generated this event. The options correspond to the State parameter.
- Direction the detected call direction which generated this event. The options are incoming or outgoing.

### Example

Event generated by termination of any outgoing call:

Event.CallStateChanged: State=terminated; Direction=outgoing

Event generated by answering a call from number 1234:

Event.CallStateChanged: State=connected; Direction=incoming; Number=1234

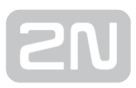

# Event.InputChanged

The **InputChanged** block defines the event generated by a change of the logic level on the defined digital input.

#### Parameters

- Input define the logic input.
	- Valid values:
		- tamper tamper switch input
		- input1 digital input 1
		- input2 digital input 2
		- cr\_input1 digital input 1 on card reader
		- cr input2 digital input 2 on card reader.
	- There may be different lists of valid values for different 2N Helios IP models; refer to the Available Digital Inputs and Outputs subsection.
- Edge define the detected change on the digital input.
	- Valid values:
		- falling falling edge, change from log. 1 to log. 0
		- rising rising edge, change from log. 0 to log. 1.
	- The parameter is optional, the default value is rising.

### Variables

- Input the detected ID of the input whose change was the last to generate this event. The options correspond to the Input parameter values.
- Edge the detected edge change which was the last to generate this event. The options are falling or rising.

### Example

Event generated by disconnection of the tamper switch (device opening):

Event.InputChanged: Input=tamper

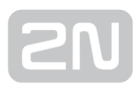

# Event.Delay

The Delay block defines the event generated with a defined delay after another specified event. Define this event to delay the response to the other event by a defined time interval (Delay).

### **Parameters**

- **StartEvent** define the event that starts the delay.
- **StopEvent** define the event that stops the delay. The parameter is optional.
- Delay define the delay time. It is only possible to enter a numerical value, not a value from a variable produced by other events.
- Example of valid values:
	- 10 10 seconds (units are unnecessary)
	- $\bullet$  10 s 10 seconds
	- 100 ms 100 milliseconds.

### Variables

This block does not define any specific variables.

#### Example

Event generated 1s after the rise of event on row 1:

Event.Delay: StartEvent=1; Delay=1s

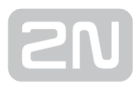

# Event.Timer

The Timer block defines the event generated with a defined delay after another specified event with a defined count of repetitions. Define this event to delay the response to the other event by a defined time interval, or execute the response several times.

#### Parameters

- StartEvent define the timer starting event (i.e. the row number on the Automation tab on which the event is defined). The parameter is optional. If no value is completed, the timer will be started automatically.
- StopEvent define the timer stopping event (i.e. the row number on the Automation tab on which the event is defined). When StopEvent is executed, the timer will stop and will be restarted by StartEvent only. This parameter is optional.
- Period define the timer period.
	- Example of valid values:
		- 10 10 seconds (units are unnecessary)
		- $\bullet$  10 s 10 seconds
		- 100 ms 100 milliseconds.
- The minimum period is 100 ms.
- Count define the count of repetitions. The parameter is optional and the default value is 0, which means that the count of timer generated events is unlimited. Value 1 makes the timer behave as a Delay.

### Variables

This block does not define any specific variables.

#### Example

Event generated three times in 1s intervals after the rise of event on row 1:

Event.Timer: StartEvent=1; Period=1s; Count=3

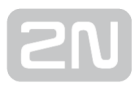

# Event.HttpTrigger

The **HttpTrigger** block defines the event generated by receiving of an HTTP command from the intercom HTTP server. When the HTTP command [http://ip\\_addr/enu/trigger](http://ip_addr/enu/trigger/id) [/id](http://ip_addr/enu/trigger/id) is received, the event will be generated whose ID matches the value that follows 'trigger/' in the HTTP command. The intercom sends a simple reply to this request (200 OK).

#### Parameters

Name – define a unique HTTP command identifier including alphabetical characters and digits.

### Variables

The HttpTrigger event is always generated by the HTTP command which can carry a list of user parameters as included in the URI command.

#### [http://ip\\_address/enu/trigger/id?param1=value1&param2=value2](http://ip_address/enu/trigger/id?param1=value1¶m2=value2)

The list of parameters follows the ? character. Each parameter must include the name and value separated with the = character. If the list includes more parameters than one, & is used as the separator.

The HTTP-received parameters are available as HttpTrigger block variables. The variable name equals to the name of the parameter transferred - \$(line.param1) a \$(line.param2)

### Example

Event generated by receiving of the following HTTP command: [http://ip\\_addr/enu](http://ip_addr/enu/trigger/opendoor) [/trigger/opendoor](http://ip_addr/enu/trigger/opendoor) :

Event.HttpTrigger: Name=opendoor

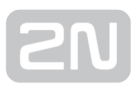

# Event.MulticastTrigger

The MulticastTrigger block defines the event generated by receiving of a command sent via SendMulticastRequest. The request is a message sent by UDP to a multicast address (235.255.255.250:4433) and can thus be received by multiple devices at the same time. The message includes the command ID (Command parameter) and additional optional parameters. The message can be password-secured (Password parameter).

#### Parameters

- Command define the command ID to distinguish the command types. The MulticastTrigger block responds to the SendMulticastRequest action only if the command identifier is the same. Any text containing the A-Z, a-z and 0-9 characters can be used for identification. The Upper/Lower case must be respected in the command name.
- Password define the password to secure the command against unauthorised access. The password must match the value defined in the SendMulticastRequest action to which MulticastTrigger is expected to respond.
- CheckTime enable/disable the check of the command receiving time against the time value included in the command message to eliminate attacks caused by repeating of an already processed message. Synchronised time (via the NTP server) on all command sending and receiving devices is required for this function.
	- Valid values:
		- 0 message time is not checked
		- 1 message time is checked (enhanced security).
	- The parameter is optional, the default value is 0.

### Variables

The MulticastTrigger event is generated whenever a mass command including the list of user parameters (Params parameter, MulticastRequest action) is received. Each of the parameters has a user-defined unique name and is available as a variable of the same name in the MulticastTrigger block.

Example: Suppose a mass command generated by the MulticastRequest action is received, in which Params="AAA=123" is included. The MulticastTrigger event which processes this command will automatically include value 123 for the AAA variable. This variable can be referred to in the interconnected blocks.

## Example

Event generated by receiving of a mass opendoor command:

Event.MulticastTrigger: Command=opendoor

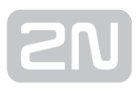

# Event.AudioLoopTest

The AudioLoopTest block defines the event generated after the loudspeaker and microphone test (Audio Loop Test) is performed. The subsequent actions are executed based on the test result.

#### Parameters

- Result this parameter specifies the required test result.
	- Valid values:
		- any the event is generated whenever the test is performed (regardless of the result).
		- passed the event is generated whenever the test is successful.
		- failed the event is generated whenever the test fails.
	- The parameter is optional, the default value is failed.

## Variables

This block does not define any specific variables.

### Example

An event generated after the audio loop test if the test result is negative (i.e. the microphone or loudspeaker is out of order):

Event.AudioLoopTest: Result=failed

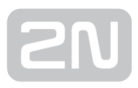

# Event.Time

The Time block defines an event generated every day at a specific time (alarm clock).

#### Parameters

Time – define time to start the event. Time is entered in hh:mm format. To limit validity of this event for some days only, use the condition Condition.ProfileState at the started action and specify requested days in the used time profile.

### Variables

This block does not define any specific variables.

### Example

Event generated every day at 17:30.

Event.Time: Time=17:30

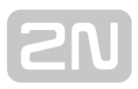

# Event.MotionDetected

The MotionDetected block defines the event generated at motion detection. Motion can be detected by the internal camera only. The Motion detection parameters are configured in the Hardware / Camera / Internal Camera menu, section Motion Detection Settings.

#### Parameters

- State define whether the start or the end of the motion should be detected.
	- Valid values:
		- 1 start of the motion
		- 0 end of the motion
	- The parameter is optional, the default value is 1.

### Variables

This block does not define any specific variables.

#### Example

Event generated at the start of the motion

Event.MotionDetected: State=1

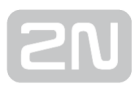

# Event.NoiseDetected

The NoiseDetected block defines the event generated at noise detection. Noise can be detected by the internal microphone only. The noise detection parameters are configured in the Hardware / Audio menu, section Noise Detection Settings.

### Parameters

- State define whether the start or the end of the noise should be detected.
	- Valid values:
		- 1 start of the noise
		- 0 end of the noise
	- The parameter is optional, the default value is 1.

### Variables

This block does not define any specific variables.

### Example

Event generated at the start of the noise

Event.NoiseDetected: State=1

# Event.RegistrationStateChanged

The RegistrationStateChanged block defines the event generated at a SIP account registration state change. Set the SIP registration in Services / SIP 1 and SIP 2. Registration gets changed whenever the intercom is switched on, configuration is changed or registrar connection gets lost, for example.

#### Parameters

- Account select the account for which events are to be monitored.
	- Valid values:
		- $\bullet$  1 account 1
		- $\bullet$  2 account 2
		- Any any account
- The parameter is optional, the default value is Any.
- State set the registration state that generates the event.
	- Valid values:
		- unregistered intercom not registered
		- registering registration in progress
		- registered intercom is registered
		- unregistering unregistration in progress
		- Any any state change
- The parameter is optional, the default value is Any.

### Variables

This block does not define any specific variables.

#### Example

Event generated when the intercom has been unregistered (whenever the registrar failed to respond to a periodical registration request):

Event.RegistrationStateChanged: Account=1; State=unregistered

# <span id="page-33-0"></span>4. Actions

Automation – defines the following types of actions:

- [ActivateSwitch](#page-34-0)  switch activation
- [SetOutput](#page-35-0)  digital output state setting
- [BeginCall](#page-36-0) outgoing call setup
- AnswerCall incoming call answer
- EndCall call termination
- SendHttpRequest HTTP command sending
- [SendMulticastRequest](#page-41-0)  command sending to multiple devices
- PlayUserSound user sound playing
- StartMulticastSend audio stream sending start
- [StopMulticastSend](#page-44-0)  audio stream sending stop
- [StartMulticastRecv](#page-45-0) audio stream receiving start
- StopMulticastRecv audio stream receiving stop
- SetCameraInput camera input selection
- ControlRtpStream call RTP stream control
- LogEvent event logging to the syslog server
- [SendDtmf](#page-50-0)  DTMF codes sending
- [SendEmail](#page-51-0) email sending
- [SetOnvifVirtualInput](#page-53-0) virtual input for ONVIF
- [SendWiegandCode](#page-54-0)  code sending to the Wiegand bus
- UploadSnapshotToFtp snapshot upload to the FTP server
- [StartAutoUpdate](#page-56-0)  firmware and configuration AutoUpdate

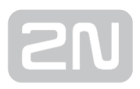

# <span id="page-34-0"></span>Action.ActivateSwitch

The ActivateSwitch block defines the action necessary for activation of the intercom switch as configured in the Switch 1–4 tags. The activity to be performed depends fully on the particular switch settings (digital output activation, HTTP command sending, etc.). Switch deactivation is controlled by the switch settings too.

#### Parameters

- Event define the event to launch the action.
- Condition define the condition to be met to execute the action. This parameter is optional.
- Switch define the switch to be activated (1 to 4).
- State define the state of the bistable switch (parameter does not apply for the monostable switch mode).
	- Valid values:
		- $\bullet$  on the switch is activated.
		- off the switch is deactivated.
		- toggle the switch is toggled.
	- The parameter is optional, the default value is on.

### Example

Activate switch 1 if the event defined on row 2 arises and the condition defined on row 3 is met:

Action.ActivateSwitch: Switch=1; Event=2; Condition=3

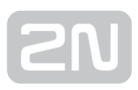

# <span id="page-35-0"></span>Action.SetOutput

The SetOutput block defines the action necessary for setting of the intercom output to the required level.

#### Parameters

- Event define the event that launches the action.
- Condition define the condition to be met to execute the action. This parameter is optional.
- Output define the output to be set.
	- Valid values:
		- relay1 relay 1 on basic unit
		- relay2 relay 2 on basic unit
		- output1 output 1 on basic unit
		- output2 output 2 on basic unit
	- There may be different lists of valid values for different 2N Helios IP models; refer to the [Available Digital Inputs and Outputs subsection](#page-69-0).
- Level define the required output level. This parameter is optional.
	- Valid values:
		- O output deactivation
		- 1 output activation (default value).

### Example

Activate Output1 if the event defined on row 2 arises:

Action.SetOutput: Output=output1; Event=2
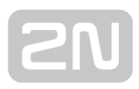

# Action.BeginCall

The BeginCall block defines the action necessary for establishing of an outgoing call to the defined telephone number, SIP URI or user number included in the intercom phone book.

#### Parameters

- Event define the event to launch the action.
- Condition define the condition to be met to execute the action. This parameter is optional.
- Number define the phone number to be called (if 2N Helios IP is registered to the PBX).
- $\bullet$  Uri define the SIP URI to be called: sip:user@domain.
- User define the phone book number to be called. The valid values are 1 through 999 (depending on the intercom model).
- Device define the  $2N^{\circledR}$  Helios IP Mobile application to be called: device name.
- **Enter just one of the above mentioned parameters (Number, Uri or User).**

#### Example

Establish an outgoing call if the event defined on row 2 arises:

- Action.BeginCall: Number=1001; Event=2
- Action.BeginCall: device=indoortouch-19216884121; Event=2

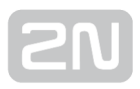

## Action.AnswerCall

The AnswerCall block defines the action necessary for answering of an incoming call. In case no call is coming or the incoming call is not ringing, the action will not initiate any activity.

#### Parameters

- Event define the event to launch the action.
- Condition define the condition to be met to execute the action. This parameter is optional.

#### Example

Answer a call if the event defined on row 2 arises:

• Action.AnswerCall: Event=2

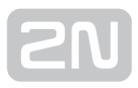

# Action.EndCall

The EndCall block defines the action necessary for termination of the currently made call. In case there is no active call via the intercom, the action will not initiate any activity.

#### Parameters

- Event define the event to launch the action.
- Condition define the condition to be met to execute the action. This parameter is optional.

#### Example

Terminate a call if the event defined on row 2 arises:

● Action.FndCall: Fyent=2

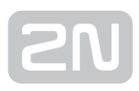

### Action.SendHttpRequest

The SendHttpRequest block defines the action necessary for sending of an HTTP command to another LAN device. The HTTP command helps you control other devices in the LAN (IP relay, recording system, another intercom, etc.).

#### **Parameters**

- Event define the event to launch the action.
- Condition define the condition to be met to execute the action. This parameter is optional.
- Uri define the standard HTTP URI including the destination address and, optionally, the path and other parameters.
- Username define the username in case authorisation is required by the HTTP server. This parameter is optional. The default value is "helios".
- Password define the password in case authorisation is required by the HTTP server. This parameter is optional.

#### Example

Send an HTTP command to the device with the IP address 192.168.1.1 if the event defined on row 2 arises:

Action.SendHttpRequest: uri= <http://192.168.1.1/message>; Event=2

#### **A** Caution

HTTP commands use URL encoding. In the following Automation example:

1. Event.KeyPressed: Key=Any

2. Action.SendHttpRequest: Uri= <Command>; Event=1 will send a message <http://192.168.1.1/message=%251> ("%" is encoded as "% 25") after pressing the quick dial button no. 1.

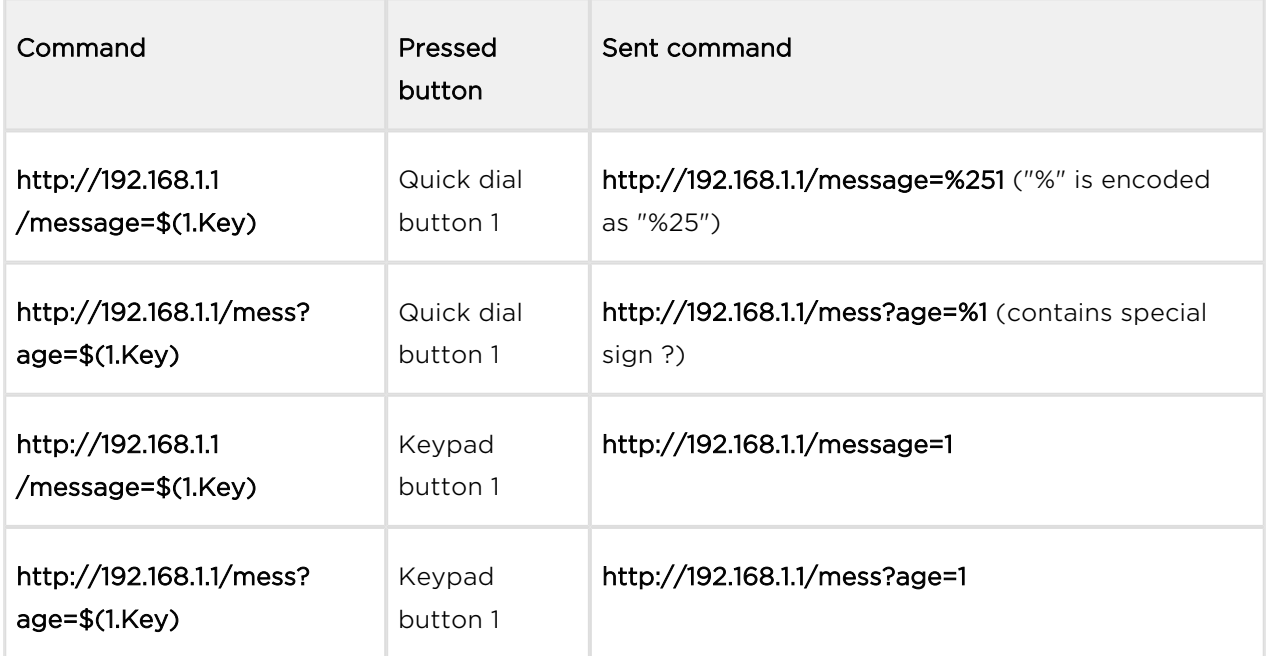

### Action.SendMulticastRequest

The SendMulticastRequest block defines the action necessary for user command sending to multiple devices. The sent command can be processed by the MulticastTrigger block. The command is a message sent by UDP to a multicast address (235.255.255.250:4433) and can thus be received by multiple devices at the same time. The message includes the command ID (Command parameter) and additional optional parameters (Params parameters). The message can be passwordsecured (Password parameter). It is recommended to send these commands with a maximal intensity of 1 command per second.

#### Parameters

- Event define the event to execute this action.
- Condition define the condition to be met for the action to be executed. This parameter is optional.
- Command define the command identifier to distinguish the command types. The MulticastTrigger block responds to the SendMulticastRequest action only if the command identifier is the same. Any text containing the A–Z, a–z and 0–9 characters can be used for identification.
- Params define one or more (comma-separated) command parameters to be included in the UDP message. Keep the "parameter name=parameter value" format.
	- Example:

Params="Address=192.168.1.1", "Port=10000"

The so-sent parameters will be available in the HttpTrigger event responding to this command as the Address and Port variables and can be used in the HttpTrigger-tied actions, for example.

• Password - define the password to secure the command against unauthorised access. The parameter is optional. If no password is completed, the command is not secured. Use any text containing the A–Z, a–z and 0–9 characters.

### Example

Send the opendoor command to all the devices with the properly set Event. MulticastTrigger block in the network if the event defined on row 2 arises:

Action.SendMulticastRequest: Command=opendoor; Event=2

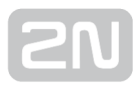

### Action.PlayUserSound

The **PlayUserSound** block defines the user sound playing action.

#### Parameters

- Event define the event to launch this action.
- Condition define the condition to be met for the action to be executed. This parameter is optional.
- Sound define the sound to be played.
	- Valid values for user defined sounds:
		- 1– 10 user sound number
	- Valid values for predefined sounds (asterisk before the number indicates the use of predefined sound):
		- \*1 Modern Ringtone
		- \*2 Huge gong
		- \*3 Dogs barking
		- \*4 Horn/siren
		- \*5 Gentle gong
- Destination define the user sound playing destination.
	- Valid values:
		- speaker the sound is played on the intercom.
		- call the sound is played into the call.
	- The parameter is optional; the default value is speaker.

#### Example

Play user sound 1 if the event defined on row 2 arises:

Action.PlayUserSound: Sound=1; Event=2

Play predefined sound 3 if the event on row 2 arises:

Action.PlayUserSound: Sound=\*3; Event=2

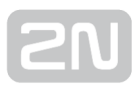

### Action.StartMulticastSend

The StartMulticastSend block defines the starting action for audio stream sending to a multicast IP address. You can control up to four independent transmission channels. The RTP/UDP protocol is used.

#### **Parameters**

- Event define the event to launch this action.
- Condition define the condition to be met for the action to be executed. This parameter is optional.
- Channel define the channel number (0–3) to be controlled.
- Address define the audio stream multicast IP address.
- Port define the UDP port to which audio stream shall be sent.
- Source define the audio source.
	- Valid values:
		- mic the audio source is the microphone.
		- call the audio source is the call.
	- The parameter is optional; the default value is mic.
- Codec define the audio codec to be used.
	- Valid values:
		- pcmu codec G.711 u-law
		- pcma codec G.711 A-law
		- g729 codec G.729
		- g722 codec G.722
		- $\bullet$  116 codec L16, 16 kHz
	- The parameter is optional; the default value is pcmu.

#### Example

Start audio stream sending via channel 1 to address 239.0.0.1:10000 if the event defined on row 2 arises:

Action.StartMulticastSend: Channel=1; Address=239.0.0.1; Port=1000; Event=2

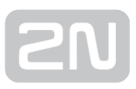

## Action.StopMulticastSend

The StopMulticastSend block defines the stopping action for audio stream sending to a multicast IP address.

#### Parameters

- Event define the event to launch this action.
- Condition define the condition to be met for the action to be executed. This parameter is optional.
- Channel define the channel number (0–3) to be controlled.

#### Example

Stop audio stream sending via channel 1 if the event defined on row 2 arises:

Action.StopMulticastSend: Channel=1; Event=2

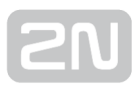

### Action.StartMulticastRecv

The StartMulticastRecy block defines the starting action for audio stream receiving and playing. You can control up to four independent transmission channels. The RTP /UDP protocol is used.

#### **Parameters**

- Event define the event to launch this action.
- Condition define the condition to be met for the action to be executed. This parameter is optional.
- Channel define the channel number (0–3) to be controlled.
- Address define the audio stream multicast IP address.
- Port define the UDP port on which audio stream shall be received.
- Volume define the relative volume level for the audio stream to be played  $(from -6 dB to +6 dB)$ .
	- Valid values:
		- -6 minimum level
		- 0 mean level (default value)
		- 6 maximum level.
	- The parameter is optional; the default value is 0.
- Codec define the audio codec to be used.
	- Valid values:
		- pcmu codec G.711 u-law
		- pcma codec G.711 A-law
		- g729 codec G.729
		- $\bullet$  g722 codec G.722
		- $\bullet$  116 codec L16, 16 kHz
	- The parameter is optional; the default value is pcmu.

#### Example

Start audio stream receiving on multicast IP address 239.0.0.1:10000 via channel 1 if the event defined on row 2 arises:

Action.StartMulticastRecv: Channel=1; Address=239.0.0.1; Port=10000; Event=2

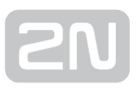

## Action.StopMulticastRecv

The StopMulticastRecv block defines the stopping action for audio stream receiving to a multicast IP address.

#### Parameters

- Event define the event to launch this action.
- Condition define the condition to be met for the action to be executed. This parameter is optional.
- Channel define the channel number (0–3) to be controlled.

#### Example

Stop audio stream receiving via channel 1 if the event defined on row 2 arises:

Action.StopMulticastRecv: Channel=1; Event=2

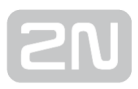

### Action.SetCameraInput

The SetCameraInput block defines the action that allows you to switch video signal sources for active calls: the integrated camera, an external IP camera and two

analogue camera inputs for the  $2N^*$  Helios IP Video Kit if necessary. This action cannot be used for video source switching for RTSP streams.

#### Parameters

- Event define the event to launch this action.
- Condition define the condition to be met for the action to be executed. This parameter is optional.
- Type define the video signal type. A change during a call will apply only for this call. Other video receivers receive video from the same source.
	- Valid values:
		- internal internal camera (or external analogue video camera connected directly to the device)
		- external external IP camera.
	- The parameter is optional, the default value is internal.
- $\bullet$  Id define the video signal channel. The parameter is available with the 2N  $\circledast$ Helios IP Video Kit model only and applicable only if the Type parameter is set to internal.
	- Valid values:
		- 1 analogue camera connected to input 1
		- 2 analogue camera connected to input 2
	- The parameter is optional; the default value is 1 .

#### Example

Switch the video signal source to the first external analogue camera input if the event defined on row 2 arises:

Action.SetCameraInput: Type=internal; Id=1; Event=2

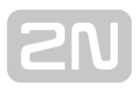

### Action.ControlRtpStream

The ControlRtpStream block defines the action that controls the flow of the RTP streams. This action controls only call streams; multicast streams are not affected by this action.

#### Parameters

- Event define the event to launch this action.
- Condition define the condition to be met for the action to be executed. This parameter is optional.
- Direction define the call RTP stream playing direction.
	- Valid values:
		- $\bullet$  in incoming stream to the intercom
		- out outgoing stream from the intercom
		- both incoming and outgoing stream.
	- The parameter is optional; the default value is **both**.

Operation – define the RTP stream operation.

- Valid values
	- mute mute the stream.
	- unmute unmute the stream (stream is played).

#### Example

Mute call streams in both ways if the event defined on row 2 arises:

Action.ControlRtpStream: Direction=both; Operation=mute; Event=2

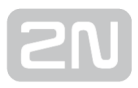

### Action.LogEvent

The LogEvent block defines the action that logs the event to the syslog server. This block can be used for verification of Automation settings.

#### Parameters

- Event define the event to launch this action.
- Condition define the condition to be met for the action to be executed. This parameter is optional.

#### Example

Send a syslog message with captured event 2 (Event.CardEntered) if the event defined on row 2 arises:

Action.LogEvent: Event=2

Sent syslog message format:

LOCAL0.DEBUG: Jan 10 12:49:14.305 ACT: aut\_action\_logevent\_callback(): Logged event 'CardEntered'

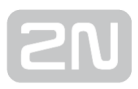

## Action.SendDTMF

The Action.SendDTMF block defines action which sends a DTMF code to an active call.

#### Parameters

- Event defines the event to launch this action.
- Condition defines the condition to be met for the action to be executed. This parameter is optional.
- Code defines sent DTMF characters
	- $\bullet$  Valid values: 0 9, A D, F

#### Example

Sends code 1234 into an active call

Action.SendDTMF: Code=1234; Event=1

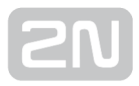

### Action.SendEmail

The SendEmail block defines the action that sends an email.

#### Parameters

- Event define the event to launch this action.
- Condition define the condition to be met for the action to be executed. This parameter is optional.
- Sender define the sender address for outgoing emails.
- Subject define the subject of the email message to be sent.
	- The parameter is optional; set the default value in the Subject parameter in the Services/E-Mail/E-Mail on Call menu.
	- Special placeholders can be entered for the user name, date and time, device Id and/or called number. These placeholders are replaced with the current values before message sending. Refer to the Body description below.
- Body define the body of the message to be sent. Use the HTML formatting characters. You can enter special placeholders into the text for the name, date and time, device id, called number, etc. to be replaced with the current values before the message is sent:
	- 1. \$User\$ called user name
	- 2. \$DateTime\$ current date and time
	- 3. \$DialNumber\$ called number
	- 4. \$HeliosId\$ intercom identification
	- The parameter is optional; set the default value in the Body parameter in the Services/E-Mail/E-Mail on Call menu.
- Snapshots define the count of snapshots to be enclosed to the email [0, 5].
	- The parameter is optional; the default value is 1.
- TimeSpan define the timespan in seconds for the snapshots enclosed to the email.
	- The parameter is optional; the default value is 1.
- Width define the resolution width for the camera image to be enclosed. Make sure that the snapshot width complies with one of the supported intercom resolution options.
	- The parameter is optional; the default value is 640.
- Height define the resiolution height of the camera image to be enclosed. Make sure that the snapshot height complies with one of the supported intercom resolution options
	- The parameter is optional; the default value is 480.
- User define the user to whom the email will be sent.
- Valid values:
	- user\_position numeric value of the user phone book position.
- Email define the email address to which the email will be sent. Enter more email addresses if necessary separated with a comma in inverted commas.
	- Valid values:
		- user@domain\_name
		- user@ip\_address
		- " user@domain\_name, user@ip\_address"

#### $\odot$  Tip

• The User parameter is preferred to the Email parameter.

#### Example

Send an email to the email address set to user2@domain\_name if event 1 arises:

• Action.SendEmail: Event=1; Sender=user1@domain\_name; Email=user2@domain\_name; Subject=Subject; Body=Body; Snaphots=1; Width=640; Height=480

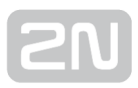

### Action.SetOnvifVirtualInput

The SetOnvifVirtualInput block defines the sending action for a change of the virtual input level via the ONVIF protocol. The ONVIF Device Manager (version 2.2.250) can be used for the test.

#### Parameters

- Event define the event to launch the action.
- Condition define the condition to be met to execute the action. This parameter is optional.
- Port define the virtual port ID.
	- Valid values:
		- $\bullet$  0-10 port ID

Level - define the input level.

- Valid values:
	- 1 set logical value to true
	- 0 set logical value to false.
- The parameter is optional; the default value is 1 (true).

#### Example

Send information that port 8 has changed its value to 1 via the O NVIF protocol if the event defined on row 2 arises:

Action.SetOnvifVirtualInput: Port=8; Level=1; Event=2

The following is sent to ONVIF:

- InputToken: onvif port 08
- LogicalState:true

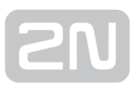

### Action.SendWiegandCode

The SendWiegandCode block defines the action for sending of an entered code to another device via the Wiegand interface.

#### Parameters

- Event define the event to launch the action.
- Condition define the condition to be met to execute the action. This parameter is optional.
- Code define the code to be sent via the Wiegand interface. If the entered code exceeds the capacity of the message transferred via the Wiegand interface, the high-order bits are cut.
	- Valid values:
		- decimal number
- Format define the format of the message sent via Wiegand.
	- Valid values:
		- wiegand26 26 bits
		- wiegand $32 32$  bits
		- wiegand37 37 bits
	- The parameter is optional; the default value is wiegand26.
- Facility facility code. The setting applies only to "wiegand26".
	- Valid values:
		- decimal number in a range of 0 –255
	- The parameter is optional; if not set, then unused.
- Module define the module via which the code is to be sent.
	- Valid values:
		- module name configured in the Module name parameter in the Hardware / Extenders / Modules / Wiegand module menu.
	- The parameter is mandatory for Verso but not applied for other models.

#### Example

Send a code entered by Event.CodeEntered via the Wiegand interface:

- 1. Event.CodeEntered: Code=Any
- 2. Action.SendWiegandCode: Code=\$(1.code); Event=1

For Verso and Access Unit the second line should look like the following:

2. Action.SendWiegandCode: Code=\$(1.code); Event=1; Module=1

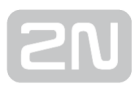

### Action.UploadSnapshotToFtp

The UploadSnapshotToFtp block defines the action that sends a camera snapshot to the FTP server. The FTP and snapshot parameters are configured in the Services / Streaming / FTP menu.

#### Parameters

- Event define the event to launch this action.
- Condition define the condition to be met for the action to be executed. This parameter is optional.
- Source define the video source for the picture to be uploaded to the FTP server.
	- Valid values:
		- Auto the video source is chosen according to the Hardware / Camera / Common Setting / Default Video Source settings.
		- Internal internal camera
		- External external camera.
	- The parameter is optional; the default value is Auto.

#### Example

Upload a picture from the camera to the FTP server if the event defined on row 2 arises:

Action.UploadSnapshotToFtp: Event=2

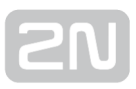

## Action.StartAutoUpdate

The StartAutoUpdate block defines the action that runs firmware and configuration auto update. The auto provisioning parameters are configured in the System / Auto Provisioning menu.

#### Parameters

- Event define the event to launch this action.
- Condition define the condition to be met for the action to be executed. This parameter is optional.

Send an email to the email address set to user2@domain\_name if event 1 arises:

# 5. Conditions

Automation defines the following types of conditions:

- [ProfileState](#page-58-0)  time profile state
- CallState current call state
- AccountState SIP account registration state
- InputState digital input state
- LogicalAnd logical AND of conditions
- LogicalOr logical OR of conditions
- [LogicalNot](#page-64-0) condition negation
- True always true condition
- [False](#page-66-0)  always false condition
- FlipFlopD D-type flip-flop
- [FlipFlopRS](#page-68-0) RS-type flip-flop

See below for details on the conditions and their parameters and use.

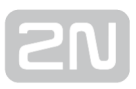

## <span id="page-58-0"></span>Condition.ProfileState

The ProfileState block defines the condition to be met in the case of active/inactive time profile.

#### Parameters

- Profile define the time profile number (1-20 depending on the intercom model).
- State define the required profile state. This parameter is optional.
	- Valid values:
		- active active profile (default value)
		- inactive inactive profile.

#### Example

The condition is met for inactive time profile 1:

Condition.ProfileState: Profile=1; State=Inactive

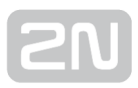

### Condition.CallState

The CallState block defines the condition to be met in the case of a defined state of the currently made call.

#### Parameters

- State define the call state.
	- Valid values:
		- idle call is not being made
		- connecting call setup in progress (outgoing calls only)
		- ringing ringing in progress
		- connected call connected.
- Direction define the call direction.
	- Valid values:
		- incoming incoming calls
		- outgoing outgoing calls
		- any both directions.
	- The parameter is optional, the default value is any.

#### Example

The condition is met for an inactive call:

• Condition.CallState: State=Idle

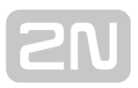

### Condition.AccountState

The AccountState block defines the condition to be met in the case of a SIP account registered state.

#### Parameters

- Account define the used SIP account
	- Valid values:
		- $\bullet$  1 account 1
		- $\bullet$  2 account 2
	- The parameter is optional, the default value is 1.
- State Define the registration state
	- Valid values:
		- registered the account is registered
		- unregistered the account is not registered
	- The parameter is optional, the default value is registered.

#### Příklad

The condition is mef for not registered 1 account:

Condition.AccountState: State=unregistered

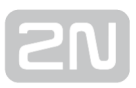

### Condition.InputState

The InputState block defines the condition to be met in case the defined logic level gets connected to the defined digital input.

#### Parameters

- Input define the digital input.
	- Valid values:
		- tamper tamper switch
		- input1 digital input 1
		- input2 digital input 2
		- cr\_input1 digital input 1 on card reader
		- cr\_input2 digital input 2 on card reader.
	- There may be different lists of valid values for different 2N Helios IP models; refer to the Available Digital Inputs and Outputs subsection.
- Level define the required digital input level. The parameter is optional.
	- Valid values:
		- $\bullet$  0 logic 0
		- 1 logic 1 (default value).

#### Example

The condition is met for an activated tamper switch (device not open):

Condition.InputState: Input1=tamper; Level=0

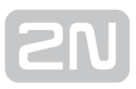

### Condition.LogicalAnd

The LogicalAnd block helps you create groups of conditions. The block is fulfilled if all the conditions in the defined group are met.

#### Parameters

Condition – define the list of conditions to be met. Separate the conditions with a comma.

#### Example

The condition is met if conditions 1, 2 and 3 are met at the same time:

Condition.LogicalAnd: Condition=1, 2, 3

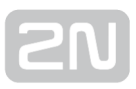

### Condition.LogicalOr

The LogicalOr block helps you create groups of conditions. The block is fulfilled if one condition at least of the defined group is met.

#### Parameters

Condition – define the list of conditions to be met. Separate the conditions with a comma.

#### Example

The condition is met if conditions 1, 2 or 3 are met:

● Condition.LogicalOr: Condition=1, 2, 3

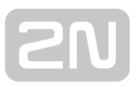

## <span id="page-64-0"></span>Condition.LogicalNot

The LogicalNot block defines the condition to be met in case another defined condition is not met.

#### Parameters

Condition – define the condition not to be met.

#### Example

The condition is met in case condition 1 is not met:

Condition.LogicalNot: Condition=1

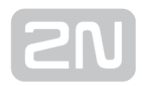

### Condition.True

The True block defines the condition to be met each time.

#### Parameters

There are no parameters in the True block.

#### Example

The condition is always met:

Condition.True

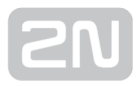

### <span id="page-66-0"></span>Condition.False

The False block defines the condition not to be met any time.

#### Parameters

• There are no parameters in the False block.

### Example

The condition is always not met.

Condition.False

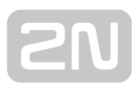

### Condition.FlipFlopD

The FlipFlopD block is a one-bit memory cell (variable), which records the state of another condition at the moment of rise of the defined event for later use. The

FlipFlopD output can be used as a condition for action control in rather complex  $2N^*$ 

Helios IP Automation applications. It is a simulation of a D-type flip-flop circuit.

#### Parameters

- ClockEvent define the event during which the current state of the condition is to be recorded.
- Condition define the condition to be recorded at the rise of the ClockEvent.
- ResetValue set the condition default value upon restart. The parameter is optional.
	- Valid values:
		- 0 condition is not met (default value)
		- $\bullet$  1 condition is met.

#### Example

The state of the condition is same as the state of condition 2 at the rise of event 1:

Condition.FlipFlopD: ClockEvent=1; Condition=2

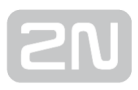

### <span id="page-68-0"></span>Condition.FlipFlopRS

The FlipFlopRS block is a one-bit memory cell (variable), whose state changes to 1 or 0 at the rise of defined events. The FlipFlopRS output can be used as a condition for

action control in rather complex  $2N^{\circledR}$  Helios IP Automation applications. It is a simulation of an RS-type flip-flop circuit.

#### Parameters

- SetEvent define the event to set the condition into the 'met' state (1).
- ResetEvent define the event to set the condition into the 'not met' state (0).
- ResetValue set the condition default value upon restart. The parameter is optional.
	- Valid values:
		- 0 condition is not met (default value)
		- 1 condition is met.

#### Example

The condition is met at the rise of event 1 and not met at the rise of event 2:

Condition.FlipFlopRS: SetEvent=1; ResetEvent=2

# 6. Available Digital Inputs and **Outputs**

In this section, the digital inputs and outputs available on each 2N Helios IP model are described.

- 2N® [Helios IP Vario](#page-70-0)
- [2N](#page-70-0)® [Helios IP Force/Safety](#page-71-0)
- [2N](#page-70-0)® [Helios IP Audio/Video Kit](#page-72-0)
- $2N^{\circledR}$  $2N^{\circledR}$  [Helios IP Verso](#page-73-0)
- $2N^{\circledR}$  $2N^{\circledR}$  SIP Speaker
- [2N](#page-70-0)® Access Unit

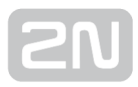

### <span id="page-70-0"></span>2N ® Helios IP Vario

### **Outputs**

- relay1 relay output on basic unit
- relay2 relay output on additional switch (if installed)
- cr\_relay1 relay output 1 on card reader (if installed)
- cr\_relay2 relay output 2 on card reader (if installed)
- led\_secured red LED indicator under name tags (for display-less 9137xxxU models only)

#### Inputs

- cr\_input1 digital input 1 on card reader (if installed)
- cr input2 digital input 2 on card reader (if installed)

## <span id="page-71-0"></span>2 N ® Helios IP Force/Safety

### **Outputs**

- relay1 relay output on basic unit
- output1 active digital output on basic unit (for board version 555v3 and higher, active digital output is connected with relay output 1 in 555v2 boards)
- relay2 relay output on additional switch (if installed)
- output2 active digital output on additional switch (if installed)
- cr relay1 relay output on card reader (if installed)
- cr output1 active digital output on card reader (if installed)
- led secured red LED indicator on card reader (if installed)
- led ringing orange LED indicator of ringing (for models with pictograms only)
- led connected blue LED indicator of connected call (for models with pictograms only)
- led door green LED indicator of door opening (for models with pictograms only)
- led\_key1 first button backlight at Safety
- led key2 second button backlight at Safety
- led key3 third button backlight at Safety

#### Inputs

- tamper tamper switch (if installed)
- cr input1 digit input 1 on card reader (if installed)
- cr input2 digital input 2 on card reader (if installed)
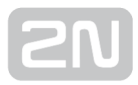

# 2N ® Helios IP Audio/Video Kit

# **Outputs**

- relay1 relay output
- output1 digital output 1
- output2 digital output 2
- led1 LED 1 control output
- led2 LED 2 control output
- led3 LED 3 control output

# Inputs

- input1 digital input 1
- input2 digital input 2

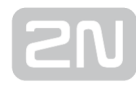

# 2N ® Helios IP Verso

# Basic Unit

### **Outputs**

- output1 digital output
- relay1 relay output
- led secured red LED indicator at the panel

## Inputs

• input1 - digital input on basic unit

# I/0 Module

The inputs / outputs are addressed as follows: <module\_name>.<input/output\_name>, e.g. module5.relay1.

The module name is configured in the Module name parameter in the Hardware / Extenders menu.

# **Outputs**

- relay1 relay output 1
- relay2 relay output 2

# Inputs

- input1 digital input 1
- input2 digital input 2
- tamper tamper switch (if installed)

# Wiegand Module

The input is addressed as follows: <module name>.<input name>, e.g. module2. tamper

The module name is configured in the Module name parameter in the Hardware / Extenders menu.

# **Outputs**

• output1 - output LED OUT

# Inputs

• input1 - vstup LED IN

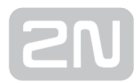

• tamper - tamper switch (if installed)

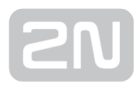

# 2N ® SIP Speaker

# **Outputs**

• relay1 - relay output

# Inputs

- Unavailable
- It is possible to use Event.KeyPressed: Key=%1 for events generated at LOGIC IN input

# 2N ® Access Unit

# Basic Unit

### **Outputs**

- output1 digital output
- relay1 relay output
- led\_secured red LED indicator at the front panel

### Inputs

- input1 digital input No. 1 on basic unit
- input2 digital input No. 2 on basic unit
- input3 digital input No. 3 on basic unit
- tamper tamper switch

# I/0 Module

The inputs / outputs are addressed as follows: <module\_name>.<input/output\_name>, e.g. module5.relay1.

The module name is configured in the Module name parameter in the Hardware / Extenders menu.

### **Outputs**

- relay1 relay output 1
- relay2 relay output 2
- led\_secured red LED indicator at the panel

### Inputs

- $\bullet$  input1 digital input 1
- input2 digital input 2
- tamper tamper switch (if installed)

# Wiegand Module

The input is addressed as follows: <module\_name>.<input\_name>, e.g. module2. tamper

The module name is configured in the Module name parameter in the Hardware / Extenders menu.

### **Outputs**

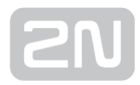

• output1 - output LED OUT

# Inputs

- input1 vstup LED IN
- tamper tamper switch (if installed)

# 7. Examples of Use

# Calling to Dispatching Office in Case of Unauthorised Door Opening

# Specification

Call the selected telephone number whenever the tamper switch gets disconnected (device opened).e

# Block diagram

The rising edge on the tamper input (1: Event.InputChanged) initiates calling to the defined telephone number (2: Action.BeginCall).

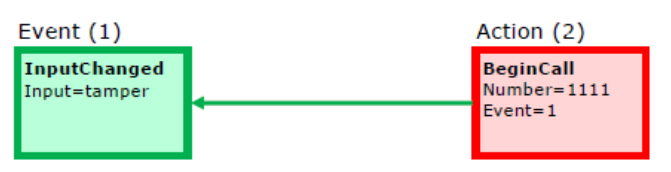

- 1: Event.InputChanged: Input=tamper
- 2: Action.BeginCall: Number=1111; Event=1

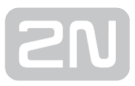

# Calling to Dispatching Office in Case of Unauthorised Door Opening with Service Code Blocking Option

## **Specification**

Call the selected telephone number whenever the tamper switch gets disconnected (device opened). Enable blocking and re-enable numeric code alarm entered from the intercom keypad.

### Block diagram

The rising edge on the tamper input (1: Event.InputChanged) initiates calling to the defined telephone number (5: Action.BeginCall) in case the defined condition is met. The condition (4: Condition.FlipFlopRS) is validated by the intercom restart or entering the selected code (2: Condition.CodeEntered) on the numeric keypad. If another code is entered (3: Condition.CodeEntered), the condition will be invalid.

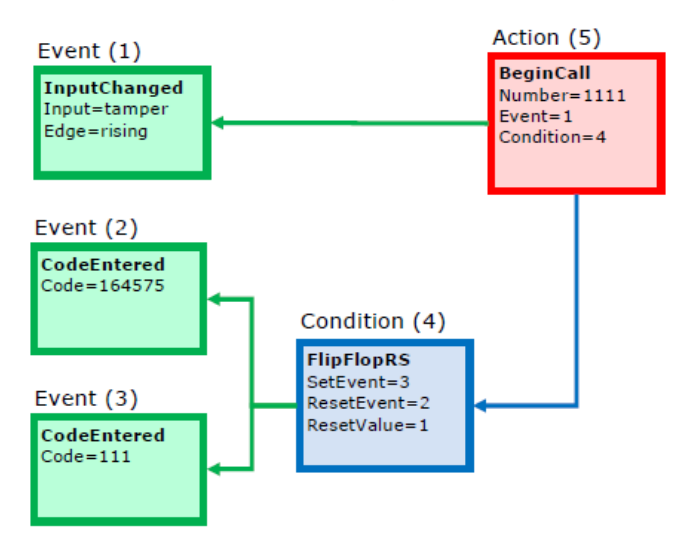

- 1: Event.InputChanged: Input=tamper; Edge=rising
- 2: Event.CodeEntered: Code=164575
- 3: Event.CodeEntered: Code=111
- 4: Condition.FlipFlopRS: SetEvent=3; ResetEvent=2; ResetValue=1
- 5: Action.BeginCall: Number=1111; Event=1; Condition=4

# Door Opening by RFID Card

### Specification

Activate the door contact switch by tapping/swiping the proper RFID card on /through the reader.

## Block diagram

Entering an RFID card with the defined ID (1: Event.CardEntered) activates switch 1 (2: Action.ActivateSwitch).

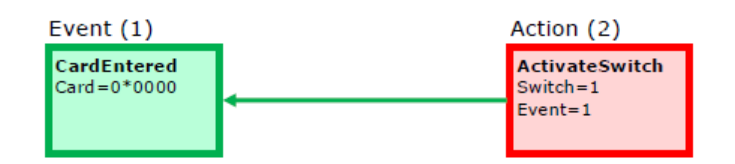

- 1: Event.CardEntered: Card=0\*0000
- 2: Action.ActivateSwitch: Switch=1; Event=1

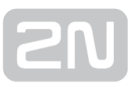

# Alarm (Dispatching Office Call) Caused by Over 2-Min Long Door Opening

### Specification

Call the dispatching office in case the door remains open for more than 2 minutes. It is supposed that the door opening signalling contact is connected to Input1.

## Block diagram

Whenever the door opens, the rising edge on Input1 signal (1: Event.InputChanged) calls the defined telephone number (4: Action.BeginCall) with a 120 s delay (2: Event. Delay).The call is only executed if the door remains open for more than 120 s (3: Condition.InputState).

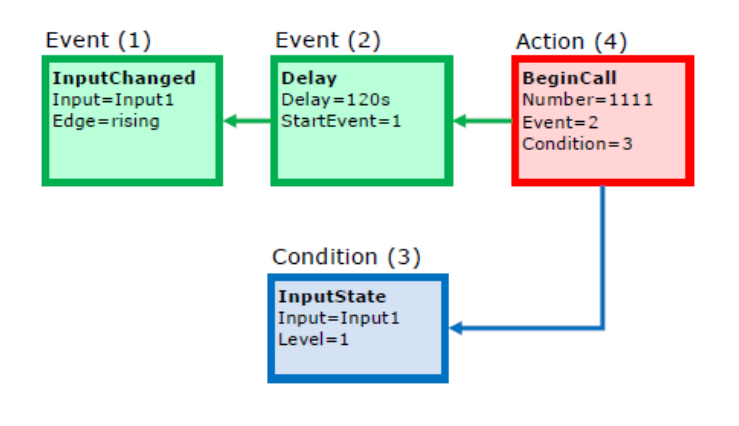

- 1: Event.InputChanged: Input=input1; Edge=rising
- 2: Event.Delay: Delay=120 s; StartEvent=1
- 3: Condition.InputState: Input=input1; Level=1
- 4: Action.BeginCall: Number=1111; Event=2; Condition=3

# LED Flashing during Call / Electric Door Lock Opening

### **Specification**

Enable LED flashing during an active call.

### Block diagram

Enable LED flashing by a combination of the periodic timer (1: Event.Timer) and delay (2: Event.Delay). These two blocks define the period (250 ms) and duty cycle of the signal or the LED shining period (125 ms). These two events are tied with the onswitching (4: Action.SetOutput) and off-switching (5: Action.SetOutput) actions. The LED switch-on action is conditioned by the active call (3: Condition.CallState).

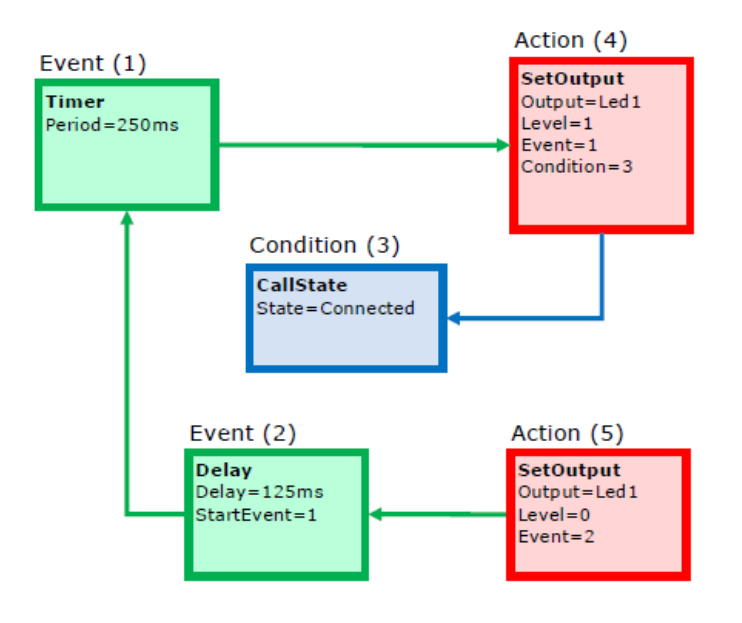

- 1: Event.Timer: Period=250 ms
- 2: Event.Delay: Delay=125 ms; StartEvent=1
- 3: Condition.CallState: State=Connected
- 4: Action.SetOutput: Output=led1; Level=1; Event=1; Condition=3
- 5: Action.SetOutput: Output=led2; Level=0; Event=2

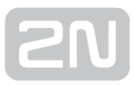

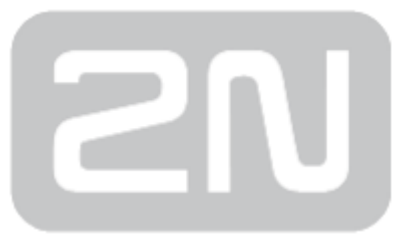

# 2N TELEKOMUNIKACE a.s.

Modřanská 621, 143 01 Prague 4, Czech Republic Phone: +420 261 301 500, Fax: +420 261 301 599 E-mail: sales@2n.cz Web: www.2n.cz

v2.20